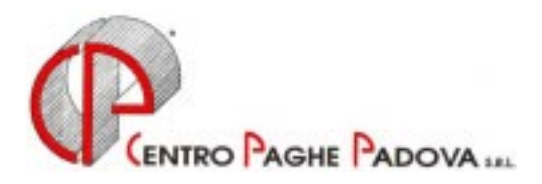

# **CIRCOLARE N. 06 DEL 20/06/2002 aggiornamento**

# *Argomenti trattati:*

- **1) AGGIORNAMENTO SUI CONTRATTI**
- **2) NUOVO CONTRATTO**
- **3) MODIFICHE SULLE TABELLE**
- **4) AGGIORNAMENTI RELATIVI A CONTRIBUTI, ALIQUOTE ED ENTI**
- **5) ASSOGGETTAMENTI CASSA EDILE**
- **6) ASSEGNO NUCLEO FAMILIARE: NUOVE TABELLE DALL'1/7/2002**
- **7) VARIAZIONE MAPPA ASSISTENZA FISCALE 730**
- **8) MODELLO 730: RIEPILOGO DELLE OPERAZIONI CONSEGUENTI LA COMUNICAZIONE DEI DATI**
- **9) INTERFACCIA PROCEDURA 730**
- **10) STUDI DI SETTORE**
- **11) DATI INPS ANNO CORRENTE**
- **12) EXPORT DATI ANNO PRECEDENTE**
- **13) ALTERAZIONE IMPONIBILE PER DETRAZIONI**
- **14) NUOVA MAPPA FONDO PENSIONE COMPLEMENTARE**
- **15) ADDIZIONALI COMUNALI IRPEF 2002**
- **16) MODIFICHE PARCELLAZIONE**
- **17) COEFFICIENTE RIVALUTAZIONE T.F.R.**

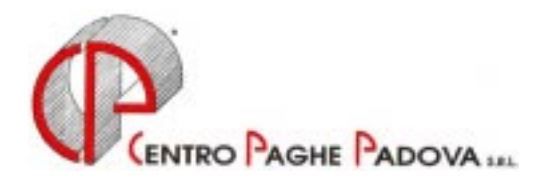

# **CIRCOLARE N. 06 DEL 20/06/2002 aggiornamento**

# **1. AGGIORNAMENTO SUI CONTRATTI**

*Variazioni relative al mese di giugno.* 

**Chimica\Gomma\Plastica|Vetro – Artigianato** (C007) con le paghe di giugno cessa l'erogazione dell'EET. A cura dell'Utente l'erogazione dell'una tantum come previsto dal contratto.

**Panificazione – Artigianato** (C039) per la suddivisione territoriale BG (Bergamo) abbiamo inserito nell'elemento 4 la prima tranche dell'I.V.C.;

# **2. NUOVO CONTRATTO**

**Servizi pubblici cultura** (E050) inserito il presente nuovo contratto da utilizzare per i dipendenti dalle aziende servizi pubblici locali cultura, turismo, sport e tempo libero. Aggiornato i minimi conglobati, decorrenza dicembre 2001.

# **3. MODIFICHE SULLE TABELLE**

\* Inseriti i seguenti nuovi codici fiscali relativi a omocodia: G2T3 Palermo (PA);

Z31U Ghana;

\* Variata nella tabella la descrizione dello Stato da Altovolta a Burkina Faso;

# **4. AGGIORNAMENTI RELATIVI A CONTRIBUTI, ALIQUOTE ED ENTI**  *Contributi CIGS*

La circolare Inps n. 105 del 5 giugno 2002 riporta l'abolizione del contributo addizionale dello 0,60% a titolo di Cigs per le aziende del settore dell'editoria; decorrenza aprile 2001.

Per tale motivo abbiamo modificato i seguenti codici aliquota: A010, A016, A017, A018, A027, A036, A037, A038, A039, A040, A056, A059, A060 e A061.

A seguito di tale variazione le aliquote A016, A027 e A056 corrispondono alle aliquote A001, A021 e A051, per tale motivo è a cura dell'Utente variare le aliquote come segue:

- da A016 a A001;

- da A027 a A021;

- da A056 a A051;

con le paghe del mese di luglio 2002 verranno eliminati i codici aliquota A016, A027 e A056.

A cura dell'Utente l'eventuale conguaglio dei mesi pregressi inserendo nelle righe aggiuntive del DM10, nel quadro D, il codice L219 con la dicitura L.1115/68 e l'importo da recuperare.

Per il conguaglio dei costi si può utilizzare il codice voce 873 (R nel prefisso) che in automatico aggiorna lo storico dipendente 184 e 192 e il prospetto contabile;

Gli Utenti interessati sono stati avvisati.

# *Contributi CIGS/Mobilità*

Come riportato nella circolare di gennaio 2002, con il 31/12/2001 è cessata l'applicazione del contributo Cigs e Mobilità per le aziende del:

- Commercio con più di 50 addetti;
- Agenzie di viaggio con più di 50 addetti;
- Istituti di vigilanza.

Da una verifica sulle aliquote abbiamo riscontrato che veniva ugualmente calcolato il contributo di Mobilità (0,30%) per le aliquote: F043, F093 e F095.

A cura dell'Utente l'eventuale conguaglio dei mesi pregressi.

*Novità dell'ultima ora.* Stiamo verificando una circolare appena uscita: sembra che tale contributo sia stato prorogato anche per il 2002. Vi sapremo dire.

## **Attenzione: consigliamo in ogni caso un controllo da parte dell'Utente soprattutto nel caso di aliquote personalizzate fatte su richiesta.**

# **5. ASSOGGETTAMENTI CASSA EDILE**

Abbiamo variato per la Cassa Edile di Agrigento la percentuale per:

- l'accantonamento alla Cassa Edile che passa al 15,70%;
- l'assoggettamento previdenziale che passa allo 0,655%;
- l'assoggettamento fiscale che passa allo 0,115%.

# **6. ASSEGNO NUCLEO FAMILIARE: NUOVE TABELLE DALL'1/7/2002**

A partire dalle paghe del mese di luglio, saranno applicati i nuovi scaglioni di reddito di riferimento a seguito alla consueta rivalutazione annua. Contestualmente verrà azzerato d'uffcio il reddito presente in anagrafica del dipendente: in questo modo cesserà automaticamente la corresponsione dell'A.N.F., finché non sarà comunicato il nuovo. Attenzione nel caso in cui l'importo dell'A.N.F. sia stato inserito nei dati fissi del dipendente tale dato non sarà azzerato automaticamente.

## **Gli Studi che non intendono azzerare il reddito ANF (e continuare così la corresponsione dell'assegno) devono darne comunicazione al Centro entro il 10 luglio p.v. inviando un fax al numero 0498070228**

# **7. VARIAZIONE MAPPA ASSISTENZA FISCALE - 730**

In attesa di chiarimenti da parte dell'Agenzia delle Entrate, abbiamo inserito nella prima videata della comunicazione dell'assistenza fiscale un nuovo campo *730 tardivo senza interesse*. Vi forniremo successivamente eventuali istruzioni sulla compilazione (o meno) di detto campo.

# **8. MODELLO 730: RIEPILOGO DELLE OPERAZIONI CONSEGUENTI LA COMUNICAZIONE DEI DATI**

Come consuetudine facciamo un breve riepilogo delle operazioni che riguardano la comunicazione dei dati risultati dal modello 730/4, come già illustrato nella circolare del mese scorso.

# *Operazioni automatiche*

- Nel cedolino del mese scelto (per la generalità dei casi: *Giugno* per le di ditte con pagamento *Posticipato* e *Luglio* per le ditte con pagamento *Attuale*) vengono riportati i dati dei conguagli comunicati. Tali dati saranno evidenziati attraverso la creazione automatica delle voci utilizzate negli anni precedenti: codici da 0697 in poi della tabella.
- In caso di conguaglio a debito del dipendente, tanto per l'Irpef quanto per l'Add. Reg./Com. e per l'Acc. Tass. Sep. , viene fatto il controllo che non risulti superiore al netto del cedolino; in questa ipotesi, viene trattenuto l'importo fino a capienza e viene memorizzato l'importo residuo da trattenere, sempre automaticamente, nel/i mese/i seguente/i.

 $\mathsf{C}$ ENTRO $\mathsf{P}$ AGHE $\mathsf{P}$ ADOVA S.r.l.- E-Mail: assistenzapaghe@centropaghepadova.it - fax 0498076808  $^3$ 

- - In caso di conguaglio Irpef a credito del dipendente viene fatto il controllo a livello aziendale che l'importo dei rimborsi non risulti superiore a quello delle ritenute da versare (tributi 1001, 1004, ecc.). Qualora si verifichi questa ipotesi, ad ogni dipendente viene corrisposto un credito calcolato con la percentuale risultante appunto tra il complesso dei crediti e delle ritenute e il residuo viene memorizzato per essere corrisposto, sempre automaticamente, nel/i mese/i successivo/i e comunque non oltre il mese di dicembre.
- - In caso di conguaglio di Addizionale Regionale a credito del dipendente il rimborso viene fatto mediante una corrispondente riduzione delle somme trattenute relativa all'Addizionale Regionale (con utilizzo della trattenuta rateale o per cessazione del dipendente). In caso di incapienza verranno utilizzate le ritenute relative alle altre regioni (non vengono utilizzate le ritenute Irpef o le ritenute di addizionale comunale). In caso di ulteriore incapienza viene corrisposto un credito in percentuale come riportato per il conguaglio Irpef.
- - In caso di conguaglio di Addizionale Comunale a credito del dipendente il rimborso viene fatto mediante una corrispondente riduzione delle somme trattenute relativa all'Addizionale Comunale (con utilizzo della trattenuta rateale o per cessazione del dipendente). In caso di incapienza verranno utilizzate le ritenute relative agli altri comuni (non vengono utilizzate le ritenute Irpef o le ritenute di addizionale regionale). In caso di ulteriore incapienza viene corrisposto un credito in percentuale come riportato per il conguaglio Irpef.
- Nell'ipotesi, appena vista, di credito Irpef residuo nei mesi successivi e di cessazione del rapporto di lavoro, o comunque a dicembre, viene compilata nella CUD l'apposita casella.
- Nel mese successivo a quello nel quale sono stati esposti nel cedolino, i campi dell'anagrafica dipendente dove sono stati comunicati i conguagli 730, vengono "puliti" e riporteranno solo gli eventuali importi sia a debito che a credito non trattenuti/rimborsati per mancanza di capienza.
- Come sopra riportato i conguagli a credito da 730 vengono rimborsati utilizzando le corrispondenti trattenute (Irpef su Irpef, Add. Com. su Com., Add. Reg. su Reg.) a cura dell'Utente l'eventuale compensazione manuale rispetto a quanto effettuato dal Centro (es. credito 730 di Add. Reg. da compensare con l'Irpef); per questi casi è necessario l'utilizzo diretto dei codici voce. Per tale motivo Vi forniamo con le elaborazioni delle paghe una lista che riporta il residuo dell'assistenza fiscale.

# *Rateizzazione*

Nel caso sia stato compilato il campo relativo al numero rate (da 2 a 5), per suddividere il debito relativo al saldo, prima rata acconto Irpef, acconto tass. Sep., Addizionale Regionale e Comunale, l'operazione verrà automaticamente svolta dal programma a partire dal mese di inizio (giugno o luglio) per proseguire nei mesi successivi sino all'esaurimento delle rate. E' automatica anche l'applicazione dell'interesse, nella misura dello 0,50% mensile a partire dal secondo mese, sull'importo della rata. L'operazione sarà evidenziata con l'esposizione dei codici voci:

- 0705 *Int. Rateizzazione saldo Irpef mod. 730;*
- 0717 *Int. Rat. Add. Reg. Dic. 730*;
- 0718 *Int. Rat. Add. Reg. Con. 730*;
- 0719 *Int. Rat. 1 Acc. Irpef 730*;
- 0721 *Int. Rat. Acc.Tass.Sep.Dic. 730*;
- 0723 *Int. Rat. Acc.Tass.Sep.Con. 730*;
- 0728 *Int. Rat. Add. Com. Dic. 730*;
- 0729 *Int. Rat. Add. Com. Con. 730*.

## *Cosa non viene fatto automaticamente*

- Nel caso di debiti che vengono trattenuti in più mesi per mancanza di capienza nel cedolino del dipendente, il calcolo e la comunicazione dell'importo degli interessi da addebitare, nella misura dello 0,40%, dev'essere fatta dall'Utente.
- Compensazioni tra tributi diversi (es. addizionali regionali con addizionali comunali, addizionali con irpef, ecc.). A cura dell'Utente l'esposizione manuale sul mod. F24.

### *Interessi per incapienza e compensi relativi all'assistenza fiscale*

Nel caso si debbano imputare anche interessi per incapienza, oppure si debba comunicare in caso di assistenza diretta l'importo del compenso spettante da recuperare sulle ritenute, si devono usare i seguenti codici voci:

0700=Compenso assistenza fiscale sostituto d'imposta

0711=Interessi Irpef saldo – Mod.730

0713=Interessi Add. Reg. Dic. – Mod.730

0714=Interessi Add. Reg. Con. – Mod.730

0706=Interessi Add. Com. Dic. – Mod.730

0712=Interessi Add. Com. Con. – Mod.730

0715=Interessi 1 acconto Irpef – Mod. 730

0716=Interessi 2 acconto Irpef – Mod. 730

0722=Interessi acc. Tass. Sep. Dic. – Mod. 730

0697=Interessi acc. Tass. Sep. Con. – Mod. 730

## *Utilizzo diretto dei codici voce*

In alternativa a questo sistema d'imputazione dei dati 730 in anagrafica dipendente rimane comunque valida l'imputazione dei conguagli direttamente con le voci (con i codici previsti dal nr. 0697 al nr. 0729). Riteniamo che gli automatismi sopra illustrati renderanno del tutto teorico il ricorso ai codici voce, se non per casi particolari non gestiti dal programma.

## **Qualora comunque si utilizzi l'imputazione delle voci, è importante ricordare che non dev'essere fatta la comunicazione dei dati in anagrafica dipendente.**

*Attenzione alla gestione manuale delle addizionali: il cedolino risulta corretto, ma,mancando i dati relativi al codice regione e/o comune, bisogna integrare il mod. F24.* 

# *1° E 2° ACCONTO IRPEF*

Da quest'anno gli importi del 1<sup>°</sup> e del 2<sup>°</sup> acconto Irpef sono stati unificati tra coniuge e dichiarante: per tale motivo non sono da utilizzare le voci paga 0692, 0693, 0694, 0695 e 0696.

#### *Crediti Irpef nelle ditte con "Accentramento"*

Tra le operazioni automatiche, una delle più significative è senz'altro il controllo che i crediti Irpef non superino le ritenute, con l'eventuale adeguamento ed il trascinamento del residuo nel mese/i successivo/i. Esiste a questo proposito un problema per le aziende con "accentramento".

Infatti per eseguire correttamente il controllo, questo dovrebbe essere eseguito su tutto l'accentramento e questo comporterebbe, oltre a problematiche soluzioni nel "cedo" e ad un notevole appesantimento per la procedura, l'elaborazione contemporanea di tutte le ditte dell' accentramento, che spesso non viene fatta.

Al contrario, se il controllo venisse fatto su ogni singola "azienda" o filiale, potrebbe succedere che per un dipendente che vanti un credito di 400,00 Euro, il programma ne rimborsi solo 200,00 , pari alle ritenute della filiale, mentre nel complesso il versamento, ipotizzato di 3.000,00 Euro, coprirebbe abbondantemente il suo credito. Ritenendo senz'altro quest'ipotesi più ricorrente, in automatico non viene effettuato nessun controllo sui crediti Irpef per le aziende con accentramento.

L'Utente, per queste aziende, deve tenere in considerazione questo fatto (ossia che non viene effettuato nessun controllo sulla capienza) e qualora le trattenute Irpef e/o addizionali complessive (sede più filiali) non fossero sufficienti, deve utilizzare il sistema manuale, comunicando l'importo da rimborsare con il codice voce previsto nel movimento del dipendente, senza compilare il campo relativo al saldo o alle addizionali a credito in anagrafica dipendente.

Esiste comunque la possibilità di eseguire un'alterazione che permette di verificare la capienza per singola azienda dell'accentramento come se fossero ditte non accentrate; per eseguire tale variazione è necessario compilare con "S" l'apposito campo "Verifica capienza 730" presente nella settima videata dell'anagrafica ditta (sede e filiali).

## *Rifacimenti ed elaborazioni locali di "cedo"*

Per controllare in Studio se c'è capienza, è necessario selezionare ed elaborare contemporaneamente tutti i dipendenti della ditta: nessun controllo viene eseguito, e ci sembra logico, in caso di elaborazione di singoli dipendenti.

Per quanto riguarda i rifacimenti invece, riteniamo utile riportare la seguente considerazione: quando in una ditta nella quale sono stati rimborsati dei crediti si eseguono dei rifacimenti, possono cambiare le ritenute effettuate e conseguentemente, in caso di non capienza, la percentuale su cui calcolare la parte da rimborsare. In questi casi, affinché i crediti siano ripartiti correttamente fra tutti i dipendenti, si dovrebbero rifare anche i cedolini di tutti i dipendenti che hanno avuto rimborsi.

Se ciò non avviene, ci si può trovare o nella situazione di aver rimborsato in meno rispetto alla capienza oppure di aver rimborsato di più. Mentre nella prima ipotesi il minor rimborso verrà corrisposto automaticamente il mese/i successivo/i, nel caso di maggior rimborso la parte eccedente le ritenute è come se l'avesse anticipata la ditta, visto che ai dipendenti è stata corrisposta.

Per segnalare questa anomalia, il modello di versamento evidenzierà una cifra negativa, che l'Utente dovrà portare manualmente in diminuzione dal successivo F24 e conseguentemente aggiornarne (sempre manualmente) la mappa dei "versamenti Irpef" con i dati relativi ai due versamenti.

Ricordiamo che la norma prevede che il datore di lavoro non deve anticipare somme derivanti da 730, ma deve andare a capienza delle ritenute del mese.

# **9. INTERFACCIA PROCEDURA 730**

Vi informiamo che abbiamo previsto, nella procedura Paghe, la possibilità di importare in automatico i dati provenienti dai vari programmi del CAAF all'Archivio Paghe 2002; per eseguire tale programma è necessario che i vari CAAF Vi forniscano i dati risultanti dal modello 730 su supporto magnetico. Tale procedura carica i dati risultanti dall'assistenza fiscale nell'anagrafica dipendente nella 9^ videata - bottone ASSISTENZA FISCALE.

#### **Procedura per il caricamento dei dati:**

- Dalla sezione delle *Utility anno corrente* selezionare la funzione *Riporta dati 730/4 tracciato ministeriale*;
- Inserire il dischetto proveniente dalla procedura 730 dei vari CAAF;
- Selezionare il percorso scrivendo: **A**: se viene usato il floppy e scrivere il nome del file; **C**: se viene usato il disco fisso e scrivere il nome del file;
- A questo punto il programma fa un elenco di tutti i dipendenti presenti nel dischetto, ovviamente propone solo i dipendenti esistenti nella procedura paghe.

# **Procedura per consultare i dati inseriti nel dischetto:**

- Una volta scelto il percorso e visualizzato la lista dei dipendenti, clic su *Dati contribuente*;
- Clic su *Lista 730*;
- A questo punto vengono visualizzati tutti i dipendenti, evidenziare il soggetto interessato e successivamente clic su *Conferma*;
- Verranno così visualizzati tutti i dati che poi andranno riportati nella procedura paghe *Assistenza fiscale* (nona videata).

# **Procedura per entrare nell'assistenza fiscale:**

- Dalla videata principale, quella che esce dopo aver digitato il percorso, selezionare tutti i dipendenti e clic su *Conferma.*
- Dare O.K. al seguente messaggio:

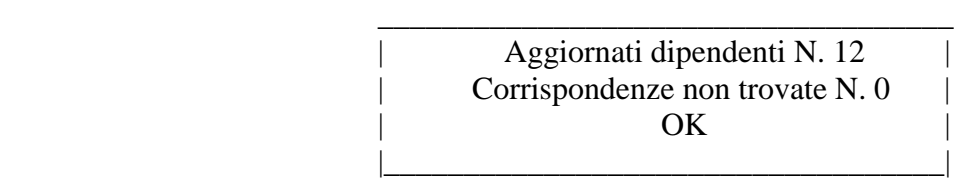

- Clic sull'omino nero per accedere al dipendente;
- Nona videata bottone *Assistenza fiscale*.

Il mese per l'applicazione dell'assistenza fiscale viene impostato in automatico:

- -**GIUGNO** PER LE DITTE CON PERIODO DI VERSAMENTO **POSTICIPATO**
- -**LUGLIO** PER LE DITTE CON PERIODO DI VERSAMENTO **ATTUALE**

# **10. PROSPETTO CASSA EDILE**

Vi riportiamo di seguito le variazioni per la gestione del modello Cassa Edile:

# *Voci paga*

Abbiamo inserito il seguente codice voce:

- 2503 Multa disciplinare Edili: tale voce è come la 0362 ma viene portata in detrazione del versamento alla Cassa Edile (al punto 6 della Denuncia dei lavoratori occupati) e non sul DM10;

# *Riepilogo ore*

- "Ore assenza giustificata": vengono riportate in automatico nel prospetto Cassa Edile anche le ore relative alla voce 0368 Donazione sangue.

# *Contributi Associativi Imprese*

Abbiamo inserito delle apposite codifiche per riportare nel punto 7 della Denuncia dei lavoratori occupati i contributi associativi Impresa. Per tale riporto è necessario inserire nelle quote associative dell'anagrafica ditta uno dei seguenti codici:

- 7707 ANCE: calcolata sull'imponibile FAP;

- 7758 ANCE: calcolata sull'imponibile accantonamento (come la 7705).

Attenzione: a cura dell'Utente scindere la percentuale di contribuzione della cassa edile con il contributo ance.

**Esempio**: se nel prospetto Cassa Edile dobbiamo riportare nel punto 4 il contributo dell'11,05% mentre nel punto 7 il contributo dello 0,50% (precedentemente nelle quote associative avevamo il codice 7705 con 11,55%) dobbiamo riportare i seguenti dati:

- l'ente 7705 con 11,05% (11,55 – 0,50);

- l'ente 7758 con 0,50%.

# **(le percentuali sopra riportate sono puramente indicative.)**

CENTROPAGHEPADOVA S.r.l.- E-Mail: assistenzapaghe@centropaghepadova.it - fax 0498076808 <sup>7</sup>

## **11. STUDI DI SETTORE**

Ai fini della compilazione degli "Studi di settore", l'Agenzia delle Entrate ha fornito una precisazione sulla quantificazione dei giorni per i dipendenti part-time: moltiplicando per 6 le settimane indicate nel punto 23 e non 13 della parte C della CUD.

Per tale motivo abbiamo variato il programma di stampa.

## **12. DATI INPS ANNO CORRENTE**

Abbiamo previsto la possibilità di consultare i dati Inps (ex O1M) anche negli archivi anno corrente. Tale videata è presente nella quinta mappa dell'anagrafica dipendente, bottone Dati Inps.

## **13. EXPORT DATI ANNO PRECEDENTE**

Vi informiamo che è previsto anche negli archivi anno precedente l'export dei dati. Tale funzione è presente negli Archivi A.P. Export dati A.P.

## **14. ALTERAZIONE IMPONIBILE PER DETRAZIONI**

Facciamo seguito al punto 15 della circolare di gennaio 2002 (relativo alle detrazioni), per informarVi che abbiamo previsto un nuovo campo nella quarta videata dell'anagrafica dipendente "Imp.le per detraz." per alterare l'imponibile su cui calcolare le detrazioni.

La finanziaria 2002 prevede che in base al reddito complessivo ed al numero di figli vengano applicate delle diverse detrazioni.

Se compilato il nuovo campo, il programma calcola le detrazioni (coniuge, figli, lavoro dipendente, ecc.) sul nuovo importo inserito rapportandolo a mese (imp.le diviso 12), senza tener conto del reddito da lavoro dipendente. Tale imponibile prevale anche in caso di conguaglio, a dicembre o alla cessazione.

Se compilate le forzature detrazione coniuge o lavoro dipendente prevalgono le ultime inibendo la forzatura dell'imponibile.

# **15. NUOVA MAPPA FONDO PENSIONE COMPLEMENTARE**

Abbiamo previsto una nuova videata in cui vengono memorizzati, per singolo mese, gli importi destinati al fondo pensione complementare suddivisi tra:

- Quota TFR;
- Contributo ditta:
- Contributo dipendente.

Tale videata è presente nella sesta videata dell'anagrafica dipendente  $\rightarrow$  bottone Dati F.P.C.

# **16. ADDIZIONALI COMUNALI IRPEF 2002**

Vi informiamo che abbiamo aggiornato, nelle nostre tabelle, le percentuali dell'addizionale comunale all'Irpef con il tredicesimo elenco pubblicato dal Ministero dell'Economia e delle Finanze. Tali percentuali vengono applicate in automatico ai dipendenti che cessano nel 2002.

# **17. MODIFICHE PARCELLAZIONE**

Da questo mese nel passaggio dei dati dalle paghe alla parcellazione, se viene effettuato l'export a livello annuale; viene incluso il dato relativo ai CUD anno precedente.

#### **18. COEFFICIENTE RIVALUTAZIONE T.F.R.**

Vi riportiamo di seguito i coefficienti di rivalutazione, presenti nelle nostre tabelle, da applicare sulle indennità di fine rapporto:

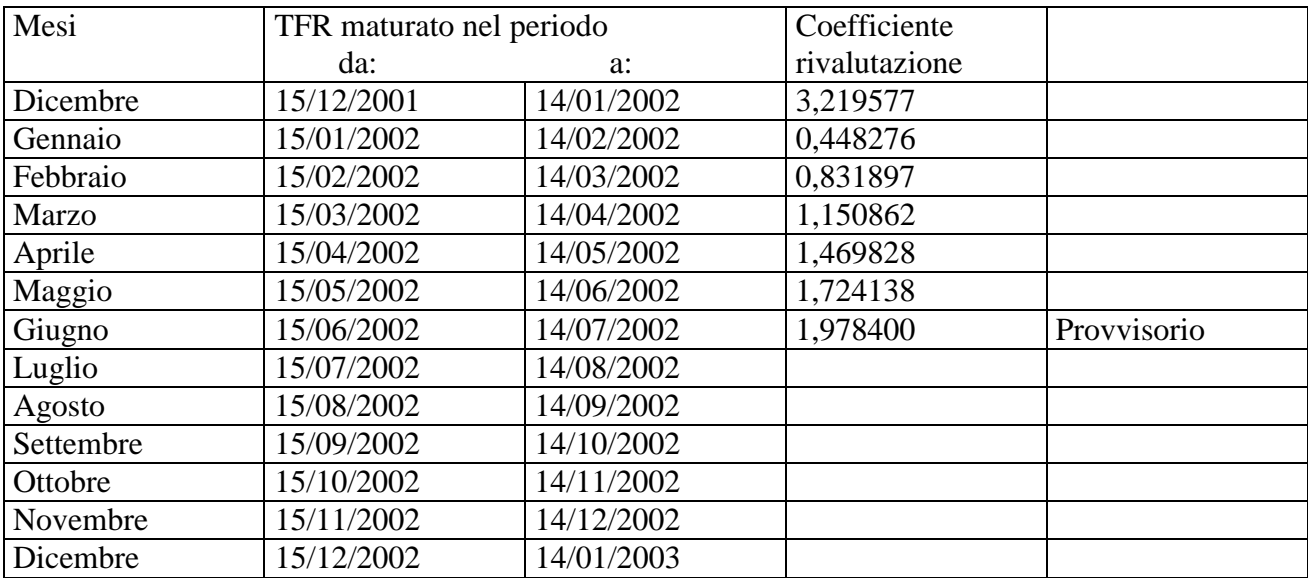

Sono evidenziate dalla dicitura "Provvisorio" le percentuali non ancora pubblicate ma calcolate dal Centro.

Padova, 21 giugno 2002

N:\files\manuale\c0206-1.doc

CENTROPAGHEPADOVA S.r.l.- E-Mail: assistenzapaghe@centropaghepadova.it - fax 0498076808 9